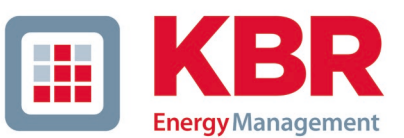

**KBR GmbH** Am Kiefernschlag 7 D-91126 Schwabach **www.kbr.de**

# **Kundeninformation: APK-Datei auf Ihrem Android-Handy installieren.**

Wenn Sie die APK-Datei der KBR-App "visual energy Mobile" auf Ihrem Android-Handy installieren möchten, folgen Sie diesen Schriten:

### **APK-Datei herunterladen und installieren**

Laden Sie die APK-Datei auf Ihrem Gerät herunter, entweder direkt auf Ihrem Handy oder durch die Übertragung der Datei vom Computer auf Ihr Mobilgerät.

### **Sicherheitseinstellungen anpassen**

Vor der Installation von APK-Dateien auf Ihrem Android-Gerät passen Sie einige Einstellungen an:

- Öffnen Sie die Einstellungen auf Ihrem Gerät.
- Nutzen Sie die Suchfunktion und suchen Sie den Abschnitt "Unbekannte Apps installieren"
- Gewähren Sie Ihrem genutzten Browser (Chrome, Samsung Internet,...) und Ihrem Dateimanager die Berechtigung.
- Laden Sie die App direkt aus dem Browser auf Ihr Handy und starten Sie die Installation.
- Nach der Installation können Sie diese Option wieder deaktivieren.

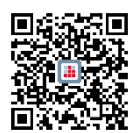

**Unter folgendem Link stehen die APK-Dateien zur Verfügung.** https://www.kbr.de/download/apps-software-gsd-dateien

# **Hinweis zum Aktualisieren von APK-Dateien**

Für das Update einer extern installierten APK-Datei laden Sie das Update manuell herunter und installieren es. Eine automatische Aktualisierung erfolgt nicht.

# **Bite achten Sie darauf, APK-Dateien nur von vertrauenswürdigen Quellen herunterzuladen,**  um Sicherheitsrisiken zu minimieren. Viel Erfolg bei der Installation Ihrer gewünschten App!

Für weitere Fragen oder Unterstützung stehen wir Ihnen gerne zur Verfügung!

Ihr KBR Team